### **DESIGN THE PRINTED PAGE**

| Description           | Command   |
|-----------------------|-----------|
| Use In Pa             | irs       |
| Boldface              | ^PB       |
| Double strike         | ^PD       |
| Underline             | ^PS       |
| Strikeout             | ^PX       |
| Subscript             | ^PV       |
| Superscript           | ^PT       |
| Use Alor              | ne        |
| Strikeover            | ^PH       |
| Non-break space       | ^PO       |
| Phantom space         | ^PF       |
| Phantom rubout        | ^PG       |
| Strikeover line       | ^P RETURN |
| Alternate pitch       | ^PA       |
| Standard pitch        | ^PN       |
| Print pause           | ^PC       |
| Ribbon color change   | ^PY       |
| User-defined function | ^PQ, ^PW, |
|                       | ^PE, ^PR  |

### **DOT COMMANDS**

| Description                | Command         |
|----------------------------|-----------------|
| Bidirectional printing     | .BP             |
| Microjustification         | .UJ             |
| Page offset, left margin   | .PO             |
| Character width            | .CW             |
| Comment (not printed)      | . IG or         |
| Conditional page           | .CP             |
| Footing                    | .FO             |
| Heading                    | .HE             |
| Heading margin             | .HM             |
| Footing margin             | .FM             |
| Line height                | .LH             |
| Margin at top              | .MT             |
| Margin at bottom           | .MB             |
| New page (page break)      | .PA             |
| Omit page number           | .OP             |
| Page number                | .PN             |
| Page number column         | .PC             |
| Subscript/superscript roll | .SR             |
| Paper length               | $. \mathrm{PL}$ |
|                            |                 |

### CHARACTER PITCH LINE HEIGHTS

| Pitch<br>(Characters<br>per inch) | Dot<br>Command | Lines<br>Per Inch | Dot<br>Command |
|-----------------------------------|----------------|-------------------|----------------|
| 5                                 | .CW24          | 2.0               | .LH24          |
| 6                                 | .CW20          | 2.4               | .LH20          |
| 7                                 | .CW17          | 2.6               | .LH18          |
| 8                                 | .CW15          | 3.0               | .LH16          |
| 10                                | .CW12*         | 4.0               | .LH12          |
| 12                                | .CW10          | 4.8               | .LH10          |
| 15                                | .CW 8          | 5.3               | .LH 9          |
| 20                                | .CW 6          | 6.0               | .LH 8*         |
| 24                                | .CW 5          | 6.8               | .LH 7          |
| 30                                | .CW 4          | 8.0               | .LH 6          |
|                                   |                | 9.6               | .LH 5          |

\*Default

Note: A dot command value must be a whole number.

For alphabetical listing of commands, see index in WordStar Reference Manual.

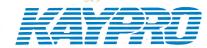

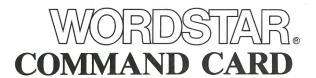

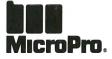

MicroPro International Corporation 33 San Pablo Avenue San Rafael, CA 94903 (415) 499-1200 • Telex: 340-388

## **OPENING MENU COMMANDS**

| Description                 | Command |  |
|-----------------------------|---------|--|
| <b>Preliminary Commands</b> |         |  |
| Change logged disk drive    | L       |  |
| File directory ON/OFF       | F       |  |
| Set help level              | H       |  |
| Commands To Open A Fi       | le      |  |
| Open a document file        | D       |  |
| Open a non-document file    | N       |  |
| File Commands               |         |  |
| Print a file                | P       |  |
| Rename a file               | E       |  |
| Copy a file                 | O       |  |
| Delete a file               | Y       |  |
| System Commands             |         |  |
| Run a program               | R       |  |
| Exit to system              | X       |  |
| WordStar Options*           |         |  |
| Run MailMerge               | M       |  |
| Run SpellStar               | S       |  |
|                             |         |  |

## OTHER MENUS

| (From Main Menu only)                |         |
|--------------------------------------|---------|
| Description                          | Command |
| Help Menu                            | ^J      |
| Block Menu                           | ^K      |
| Onscreen Menu                        | ^O      |
| Print Menu                           | ^P      |
| Quick Menu                           | ^Q      |
| (Space bar returns you to Main Menu) |         |

## **MOVE CURSOR**

| Description                         | Command |
|-------------------------------------|---------|
| Right one character                 | ^D      |
| Left one character                  | ^S      |
| Up one line                         | ^E      |
| Down one line                       | ^X      |
| Right one word                      | ^F      |
| Left one word                       | ^A      |
| To tab right                        | ^ I     |
| To top of screen                    | ^QE     |
| To bottom of screen                 | ^QX     |
| To top of file                      | ^QR     |
| To end of file                      | ^QC     |
| To right end of line                | ^QD     |
| To left end of line                 | ^QS     |
| To top of block                     | ^QB     |
| To end of block                     | ^QK     |
| To next misspelling                 | ^QL     |
| To position before previous command | ^QP     |
| To start of last find/replace       | ^QV     |
| Find/replace text again             | ^L      |
| To marker 0-9                       | ^Q0-Q9  |

<sup>\*</sup>See WordStar Options Command Card

### **SCROLL (MOVE SCREEN)**

| Description              | Command   |
|--------------------------|-----------|
| Up one line              | ^W        |
| Down one line            | $\hat{Z}$ |
| Up one screen            | ^R        |
| Down one screen          | $\hat{C}$ |
| Up screen continuously   | ^QZ       |
| Down screen continuously | ^QW       |
|                          |           |

### **FORMAT**

| Description                         | Command |
|-------------------------------------|---------|
| Paragraph tab                       | ^OG     |
| Variable tabbing ON/OFF             | ^OV     |
| Center text                         | ^OC     |
| Set left margin                     | ^OL     |
| Set right margin                    | ^OR     |
| Release margins                     | ^OX     |
| Set margins and tabs from text line | ^OF     |
| Set tabs                            | ^OI     |
| Clear tabs                          | ^ON     |
| Justification ON/OFF                | îОJ     |
| Set line spacing                    | ^OS     |
| Page break display ON/OFF           | ^OP     |
| Ruler display ON/OFF                | ^OT     |
| Word wrap ON/OFF                    | ^OW     |
| Print control display ON/OFF        | ^OD     |
| Hyphen help ON/OFF                  | ^OH     |
| Soft hyphen entry ON/OFF            | ^OE     |
| Re-form paragraph                   | ^B      |

### **DELETE AND INSERT**

| Description                         | Command   |
|-------------------------------------|-----------|
| Delete character                    | ^G        |
| Delete character left               | DEL       |
| Delete word right                   | ^T        |
| Delete line                         | ^Y        |
| Delete to end of line               | ^QY       |
| Delete to beginning of line         | ^Q DEL    |
| Delete a block                      | ^KY       |
| Delete a file                       | ^KJ       |
| Insert ON/OFF                       | $\hat{v}$ |
| Insert carriage return (blank line) | ^N        |
|                                     |           |

# FIND AND REPLACE

| Description                          | Command    |
|--------------------------------------|------------|
| Find text                            | $\hat{QF}$ |
| Find and replace text                | ^QA        |
| Find/replace text again              | ^L         |
| Cursor to start of last find/replace | ^QV        |

#### **SAVE FILES**

| Description                     | Command |
|---------------------------------|---------|
| Save and resume edit            | ^KS     |
| Save and return to Opening Menu | ^KD     |
| Save and exit to system         | ^KX     |
| Abandon file without saving     | ^KQ     |
|                                 |         |

## **MISCELLANEOUS**

| Description                           | Command |
|---------------------------------------|---------|
| Set help level                        | ^JH     |
| Repeat following command or character | ^QQ     |
| Interrupt command                     | ^U      |

## FILE AND BLOCK OPERATIONS

| Description                   | Command |
|-------------------------------|---------|
| Column mode ON/OFF            | ^KN     |
| Mark/unmark block beginning   | ^KB     |
| Mark/unmark block end         | ^KK     |
| Hide/show marked block        | ^KH     |
| Copy block                    | ^KC     |
| Delete block                  | ^KY     |
| Move block                    | ^KV     |
| Write block into another file | ^KW     |
| Read file into document       | ^KR     |
| Set/remove marker 0-9         | ^K0-9   |
| Copy file                     | ^KO     |
| Rename file                   | ^KE     |
| Print file                    | ^KP     |
| Delete file                   | ^KJ     |
| File directory ON/OFF         | ^KF     |
| Change logged disk drive      | ^KL     |